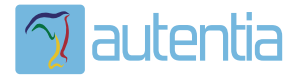

# ¿**Qué ofrece** Autentia Real Business Solutions S.L?

Somos su empresa de **Soporte a Desarrollo Informático**. Ese apoyo que siempre quiso tener...

**1. Desarrollo de componentes y proyectos a medida**

**2. Auditoría de código y recomendaciones de mejora**

**3. Arranque de proyectos basados en nuevas tecnologías**

- **1. Definición de frameworks corporativos.**
- **2. Transferencia de conocimiento de nuevas arquitecturas.**
- **3. Soporte al arranque de proyectos.**
- **4. Auditoría preventiva periódica de calidad.**
- **5. Revisión previa a la certificación de proyectos.**
- **6. Extensión de capacidad de equipos de calidad.**
- **7. Identificación de problemas en producción.**

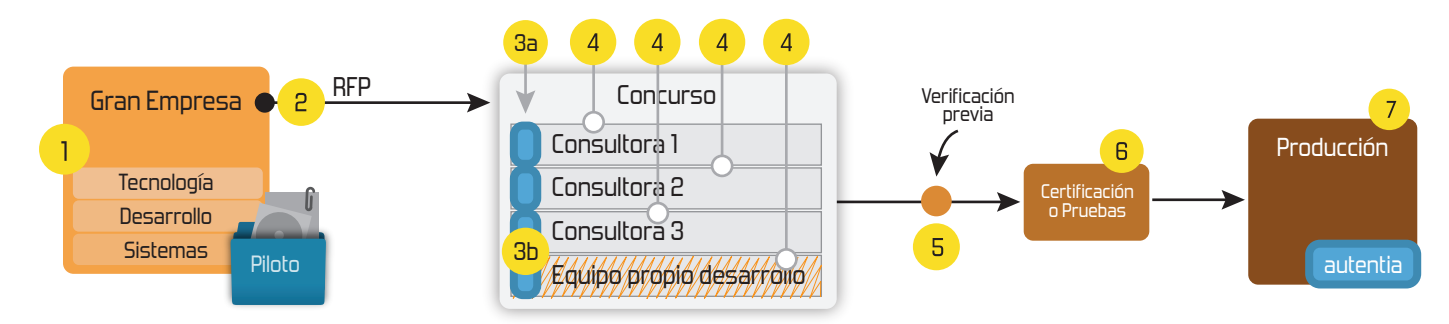

### **4. Cursos de formación** (impartidos por desarrolladores en activo)

**Gestor portales (Liferay) Gestor de contenidos (Alfresco) Aplicaciones híbridas Tareas programadas (Quartz) Gestor documental (Alfresco) Inversión de control (Spring) BPM (jBPM o Bonita) Generación de informes (JasperReport) ESB (Open ESB) Control de autenticación y acceso (Spring Security) UDDI Web Services Rest Services Social SSO SSO (Cas) Spring MVC, JSF-PrimeFaces /RichFaces, HTML5, CSS3, JavaScript-jQuery JPA-Hibernate, MyBatis Motor de búsqueda empresarial (Solr) ETL (Talend) Dirección de Proyectos Informáticos. Metodologías ágiles Patrones de diseño TDD**

#### **Compartimos nuestro conociemiento en: www.adictosaltrabajo.com**

Para más información visítenos en:<br>www.autentia.com

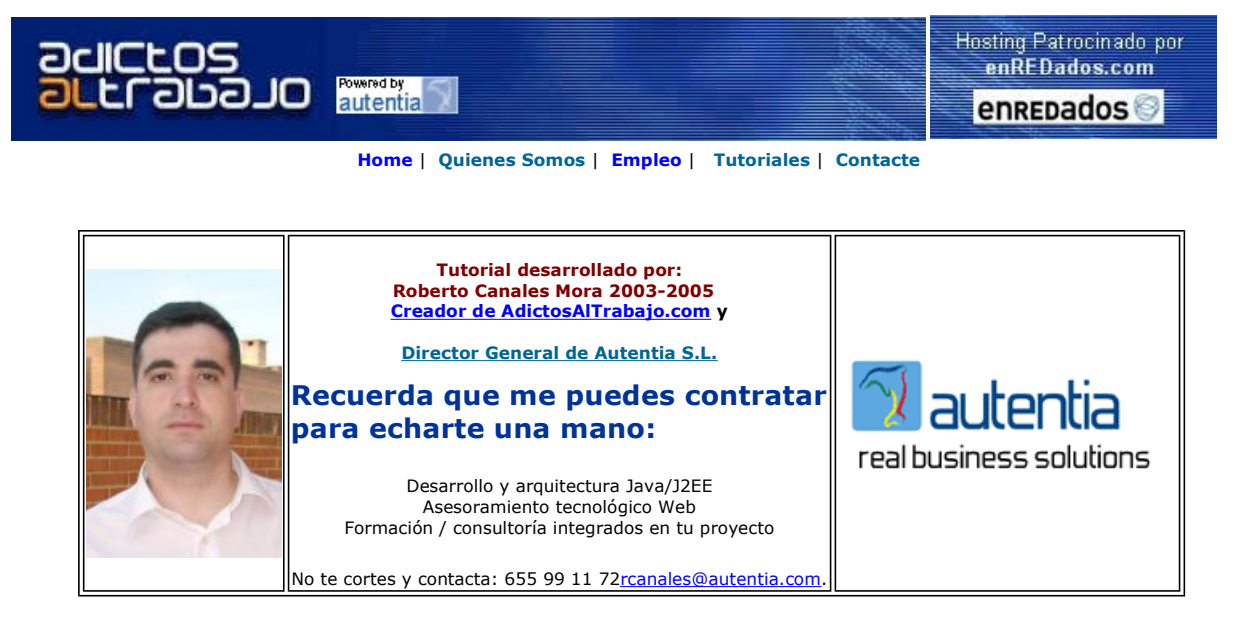

Descargar este documento en formato PDF jfreechart.pdf

Firma en nuestro libro de Visitas

<mark>Reverse-engineering Tool</mark><br>Generate UML Diagrams w/ Java Code Using UModel Reverse Engineering. www.Altova.com/UModel

Curso J2ee Aprende a utilizar Internet y haz de ello tu profesión. Infórmate www.aprendemas.com

Formación Empresas Consultoría de Formación Tecnologías Web www.isthari.com

Anuncios Goooooogle **Anunciarse en este sitio** Anunciarse en este sitio

### Gráficas en Java con JFreeChart

Una aplicación sin gráficas es muy sosa... y normalmente nuestros clientes lo agradecen.

Hay muchas librerías de pago y gratuitas para realizar esta labor. Vamos a mostraros como crear una gráfica simple con una de las librerías más extendidas.

Hemos elegido en este caso JFreeChart y os vamos a mostrar distintas posibilidades de uso.

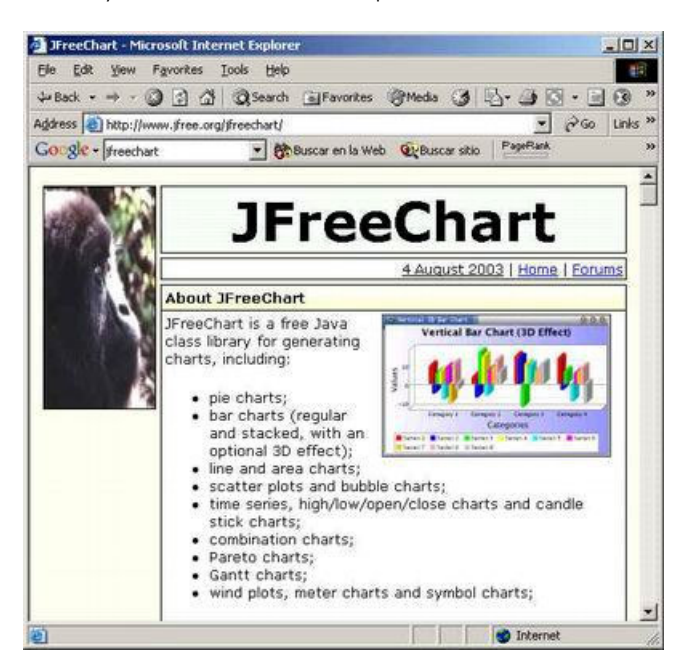

Descomprimimos los datos en el directorio deseado

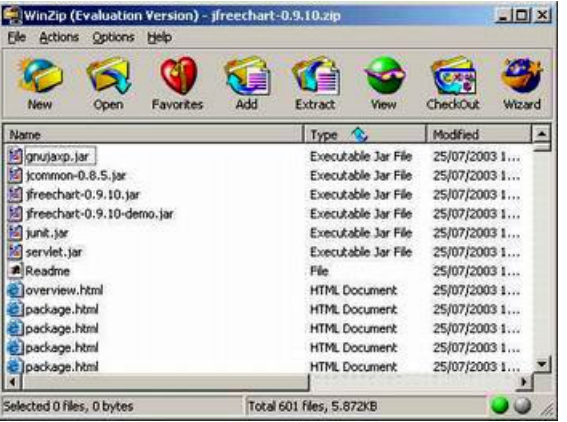

Podemos ejecutar una demostración y ver las posibilidades ....

java -jar jfreechart-0.9.10-demo.jar

| Archivo Ayuda                             |                     |                   |                                                                                                    |                        |                           |                          |         |
|-------------------------------------------|---------------------|-------------------|----------------------------------------------------------------------------------------------------|------------------------|---------------------------|--------------------------|---------|
| <b>Meter Charts</b>                       | <b>Other Charts</b> |                   | <b>Test Charts</b>                                                                                                    | <b>Combined Charts</b> |                           |                          |         |
| <b>Bar Charts</b>                         |                     | <b>Pie Charts</b> |                                                                                                    | <b>XY Charts</b>       | <b>Time Series Charts</b> |                          |         |
| Gráfico de barras horizontales:           |                     |                   | Muestra barras horizontales, representando<br>data desde a Categoría dataset (grupo data).<br>Preste atención que el eje numérico esta |                        |                           | ×                        | Muestra |
| Gráfico con pilas de barras horizontales: |                     |                   | muestra gráfico con pilas de barras<br>horizontales, representando data desde a<br>Categoría dataset (grupo data).                     |                        |                           |                          | Muestra |
| Gráfico con barras verticales:            |                     |                   | Muestra barras verticales, representando data<br>de una categoría dataset (grupo data).                                                |                        |                           |                          | Muestra |
| Gráfico de barra vertical en 3D:          |                     |                   | muestra barras verticales con un efecto de<br>3D, representando data desde a Categoría<br>dataset (grupo data).                        |                        |                           | $\overline{\phantom{a}}$ | Muestra |
| Gráfico con pilas de barras verticales:   |                     |                   | muestra gráfico con pilas de barras<br>verticales, representando data desde a<br>Categoría dataset (grupo data).                       |                        |                           | Muestra                  |         |
|                                           |                     |                   | Muestra pila de barras verticales con un                                                                                               |                        |                           | 漝                        |         |

Si pinchamos uno de los dibujos ..podemos ver las capacidades ....

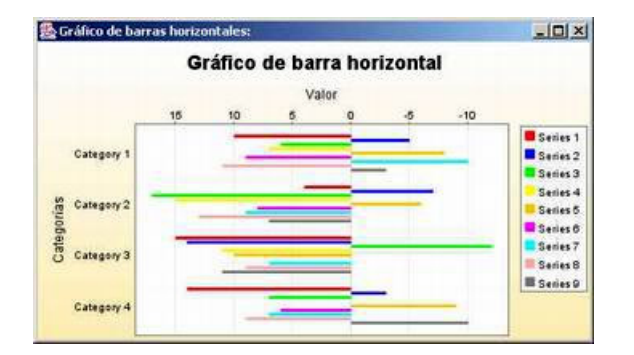

Nosotros vamos a tratar de realizar un ejemplo simple ...y la unica dificultad que he encontrado es la poca documentación disponible (jeje, que se puede comprar )

Aparte de descargarnos JFreeChart, hay que descargarse otra librería llamada jcommun

En NetBean incluimos los dos jars ....

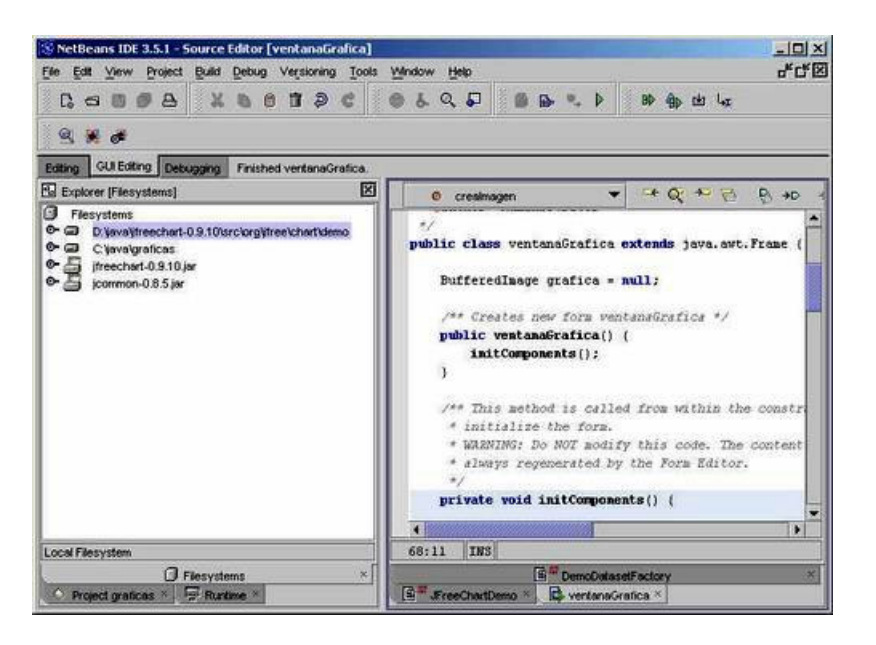

E introducimos el código .. como vemos es reducido... en verde el particular para pintar la gráfica

```
/* 
 * ventanaGrafica.java 
 * 
 * Created on 9 de agosto de 2003, 9:11 
 */ 
import org.jfree.data.*; 
import org.jfree.chart.*; 
import org.jfree.chart.plot.*;
import java.awt.image.*; 
/** 
 * 
 * @author Roberto Canales 
 */ 
public class ventanaGrafica extends java.awt.Frame {
   BufferedImage grafica = null; 
    /** Creates new form ventanaGrafica */ 
  public ventanaGrafica() {
      initComponents(); 
   } 
   /** This method is called from within the constructor to 
    * initialize the form. 
    * WARNING: Do NOT modify this code. The content of this method is 
    * always regenerated by the Form Editor. 
 */ 
 private void initComponents() { 
      addWindowListener(new java.awt.event.WindowAdapter() { 
         public void windowClosing(java.awt.event.WindowEvent evt) { 
            exitForm(evt); 
         } 
      }); 
      pack(); 
   } 
   /** Exit the Application */ 
   private void exitForm(java.awt.event.WindowEvent evt) { 
     System.exit(0);
   } 
 /** 
 * @param args the command line arguments 
 */ 
   public static void main(String args[]) { 
      ventanaGrafica miventana = new ventanaGrafica(); 
      miventana.setSize(400,400); 
     miventana.show();
   } 
  public BufferedImage creaImagen()
\{ XYSeries series = new XYSeries("Evolucion"); 
 series.add(1, 23); 
 series.add(2, 34); 
 series.add(3, 51); 
     series.add(4, 67);
 series.add(5, 89); 
 series.add(6, 121); 
 series.add(7, 137);
```
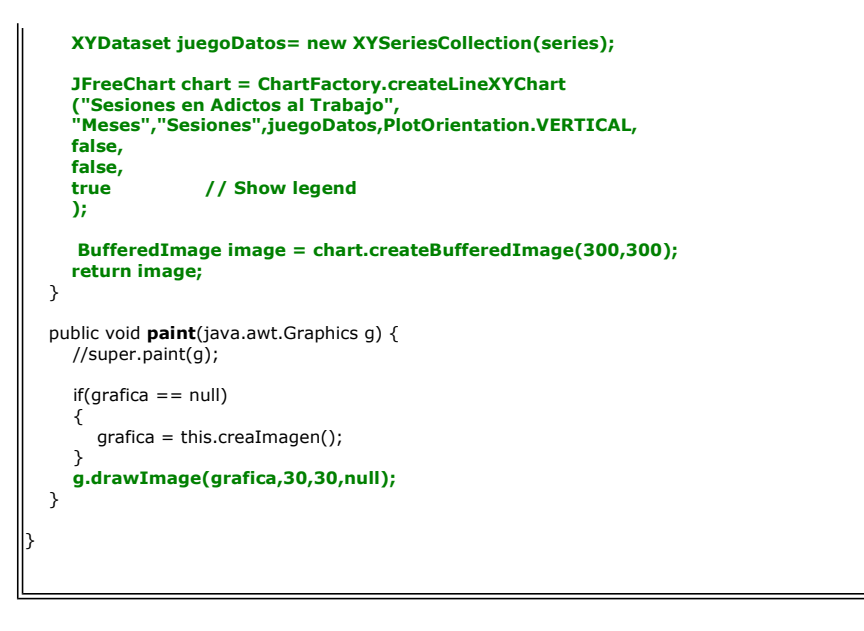

El resultado de nuestro ejemplo es:

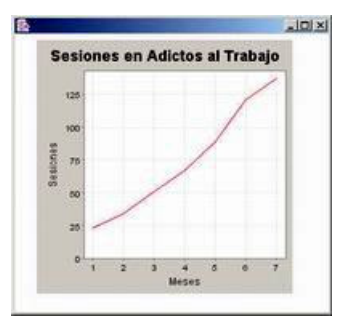

Otra posibilidad... con este ejemplo tan simple ... podría ser crear un servlet .... que retorne la imagen ....

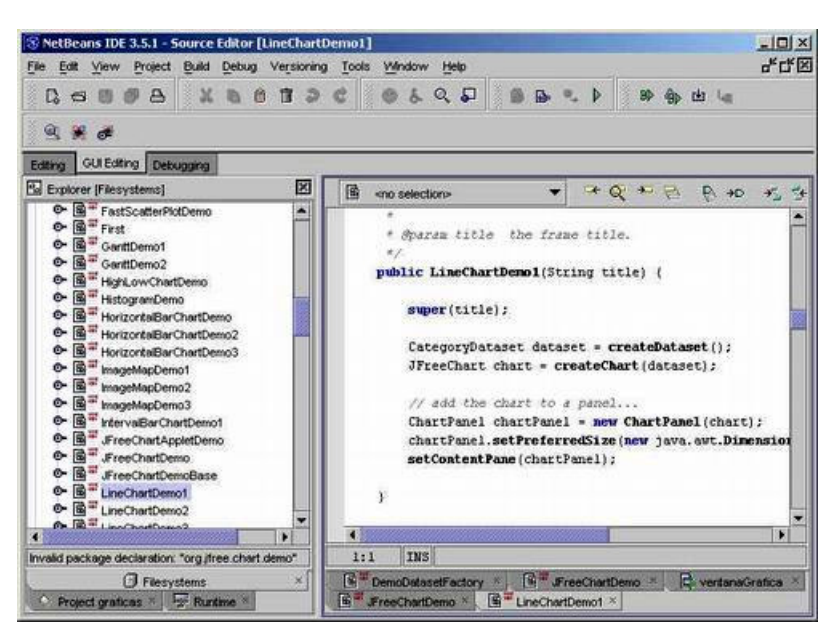

El mejor modo para seguir avanzando es .. o comprar la documentación .... o hacer introspección de los ejemplos que trae ....

Si queremos generar las gráficas desde un Servlet... es igual de sencillo ... auque no debemos olvidadar incluir en los ficheros .jar de JFreeChart

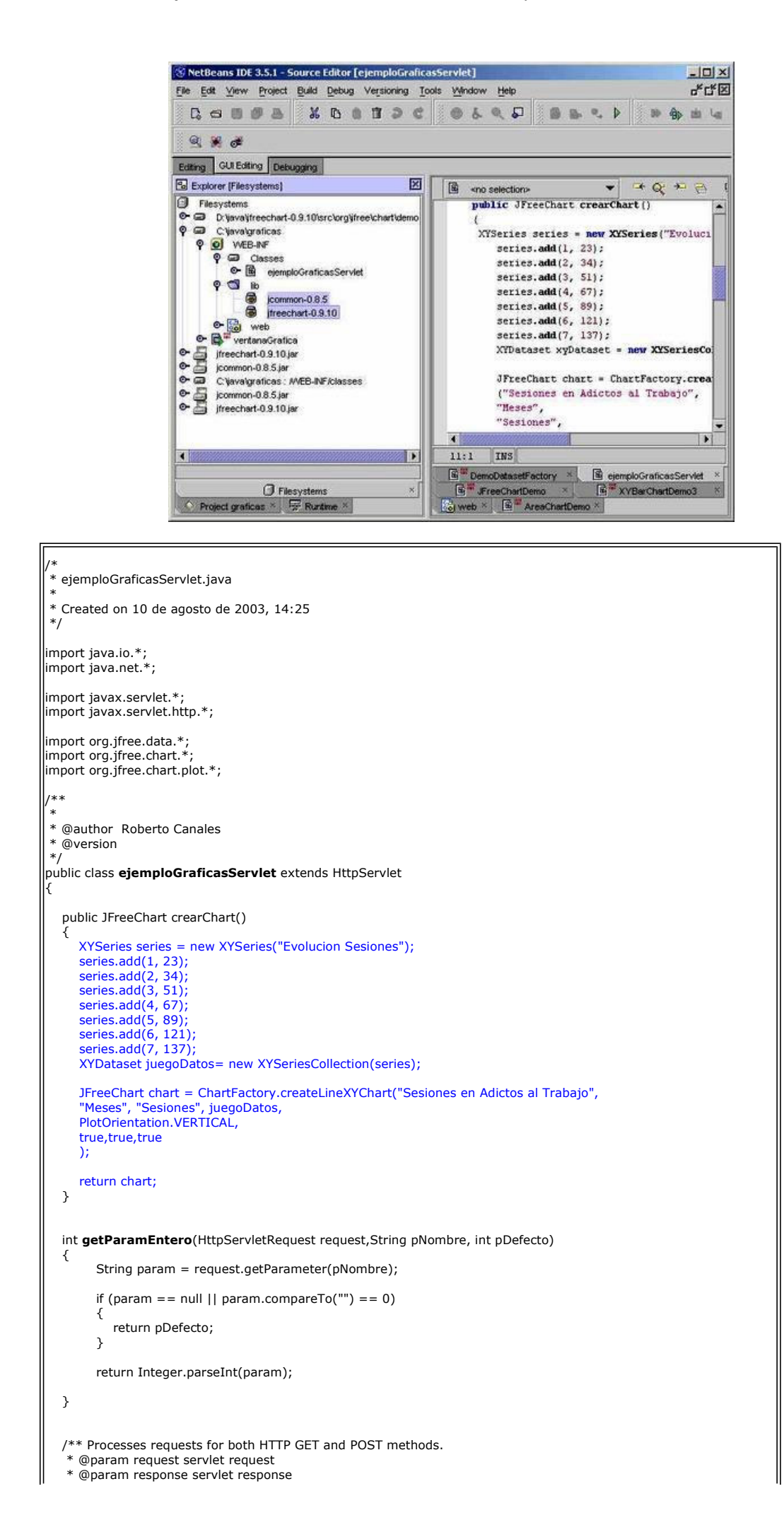

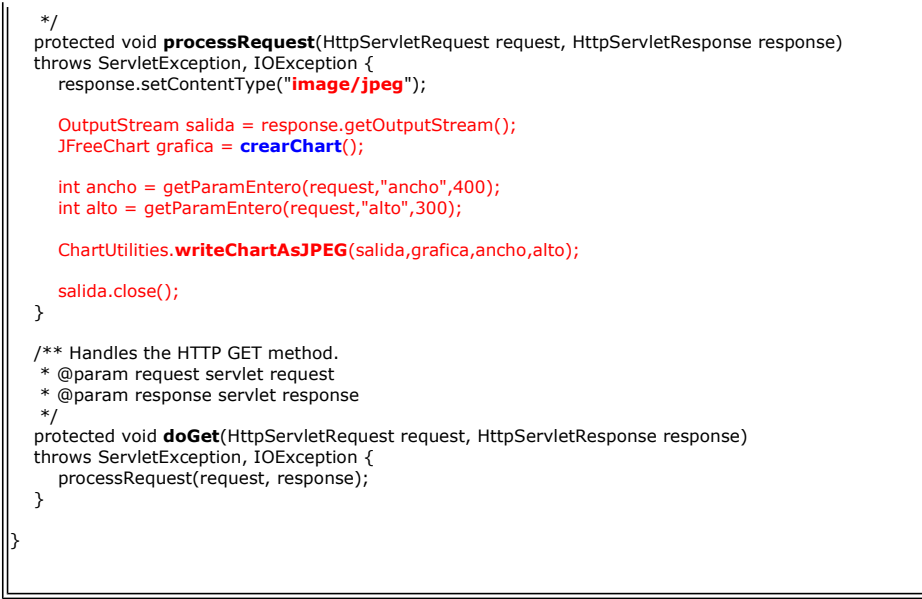

Vemos el resultado ...

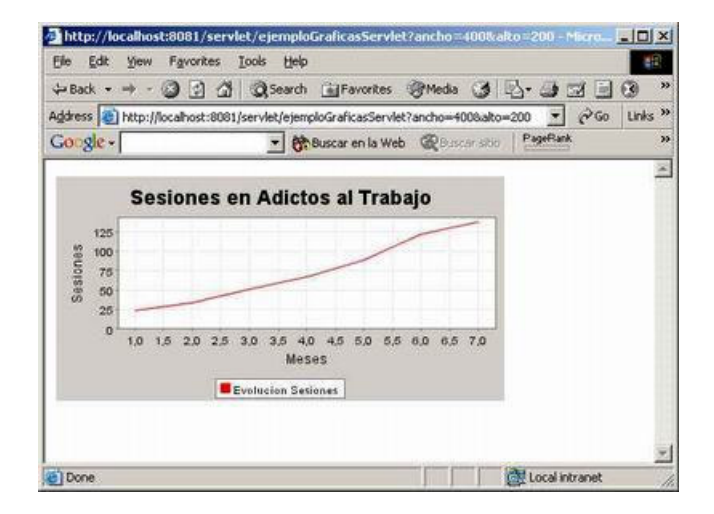

Y podemos cambiar los parámetro y vemos lo rápido que se generan nuestras gráficas

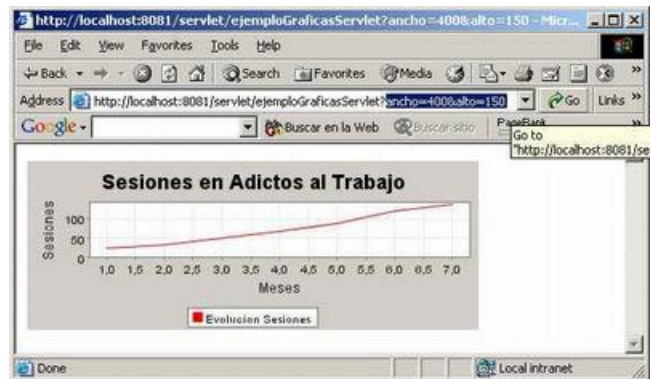

Normalmente, los datos querremos cogerlos de algun sitio externo, como una base de datos .....

Vamos a crear una tabla en MySQL ... podéis ver como se puede hacer en otros tutoriales asociados.

Creamos en la base de datos test la tabla sesiones con los campos id, x e y

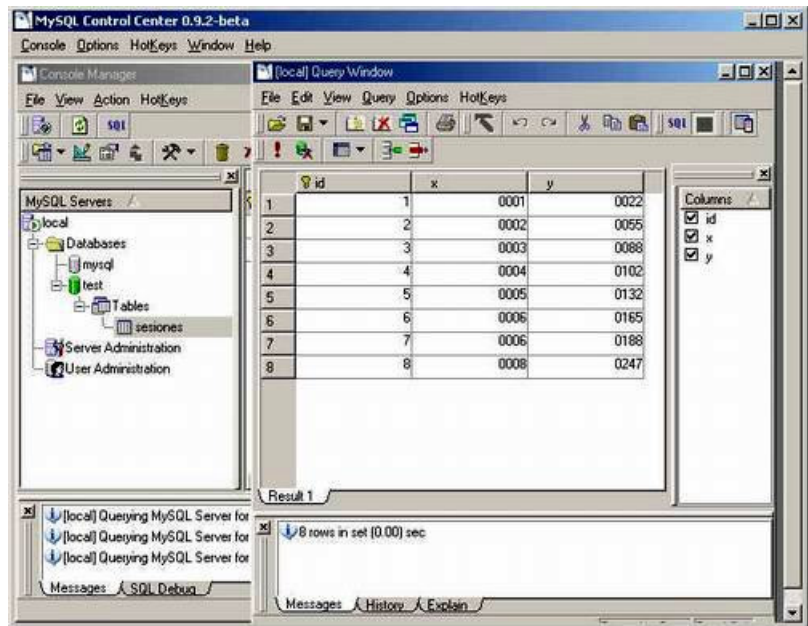

Modificamos un poco el código (no se os olvide incluir en el classpath el driver de jdbc para mysql podéis ver otro tutorial JDBC y MySql)

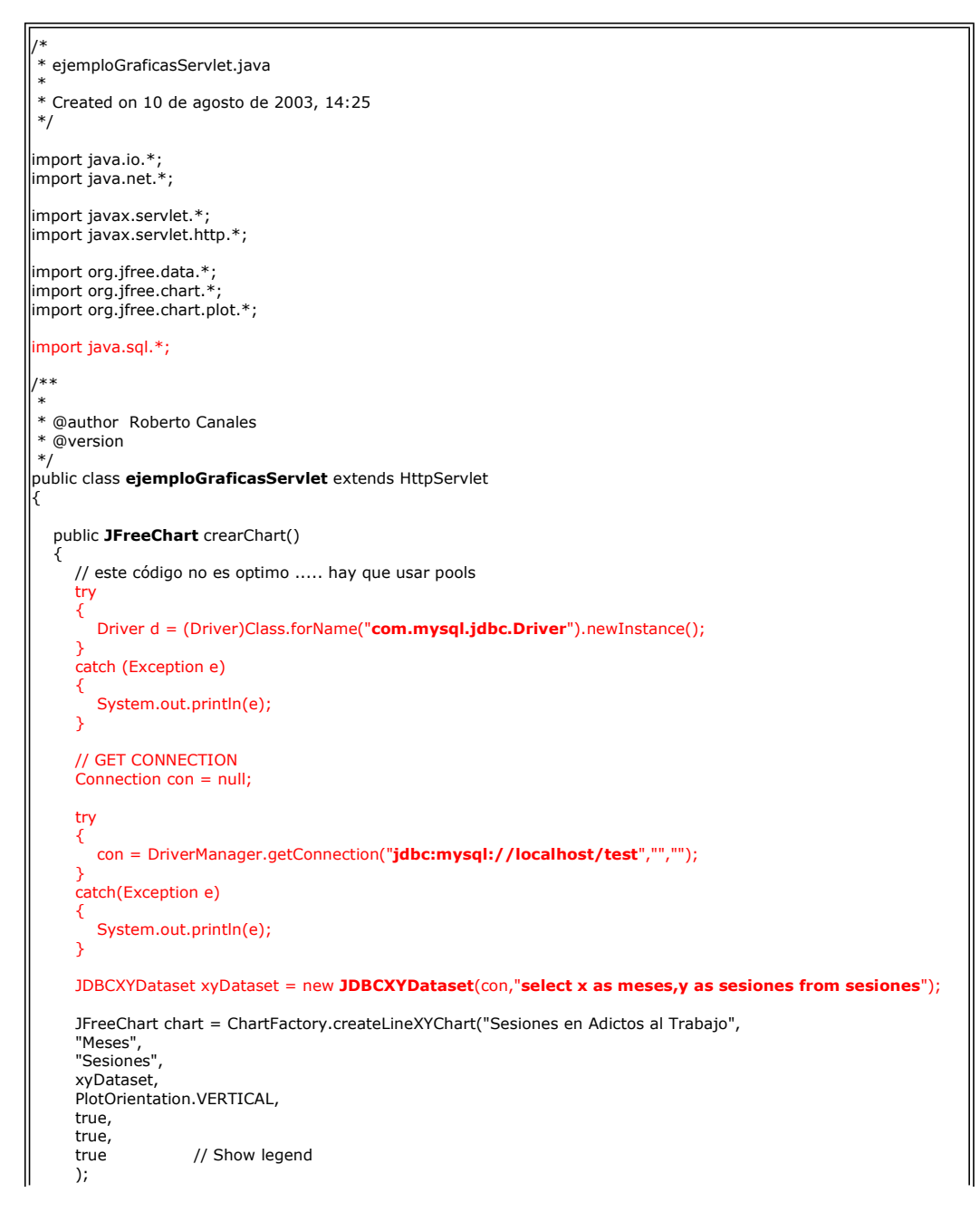

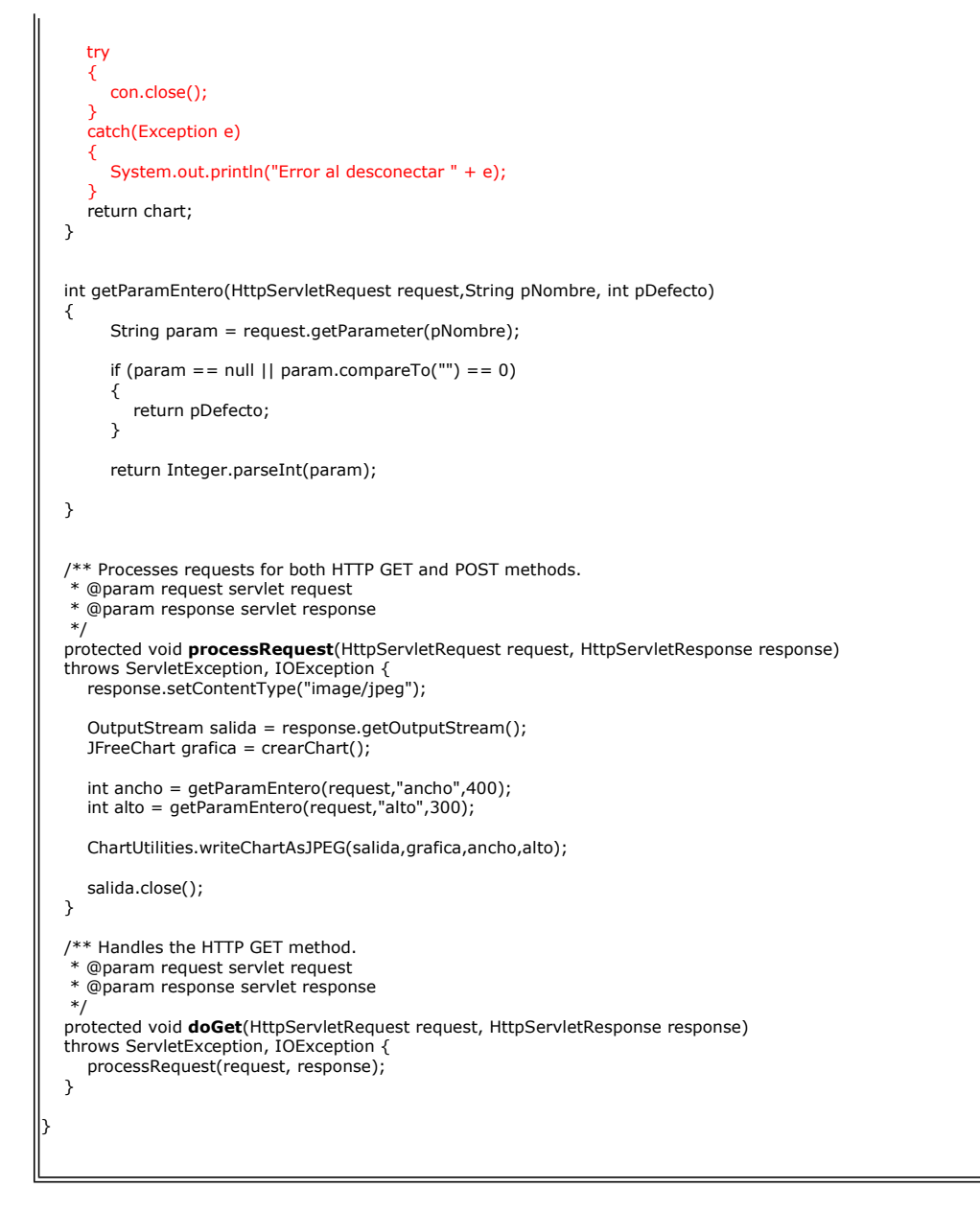

Y vemos como todo nos funciona bien ..

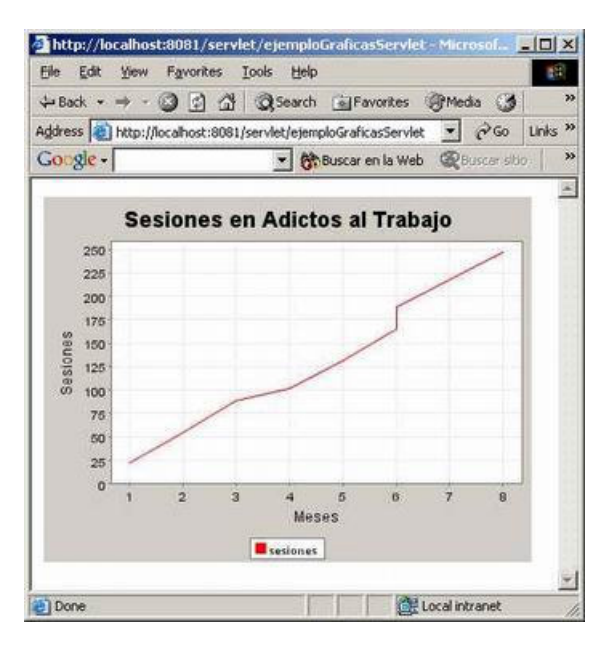

Ahora ... todo es cuestion de estudiarse la ayuda (o comprar la documentación) e ir adaptando el ejemplo a nuestras necesidades ....

Sobre el Autor ..

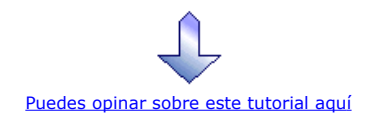

# Recuerda

que el personal de Autentia te regala la mayoría del conocimiento aquí compartido (Ver todos los tutoriales)

¿Nos vas a tener en cuenta cuando necesites consultoría o formación en tu empresa? ¿Vas a ser tan generoso con nosotros como lo tratamos de ser con vosotros?

info@autentia.com

Somos pocos, somos buenos, estamos motivados y nos gusta lo que hacemos ...... Autentia = Soporte a Desarrollo & Formación

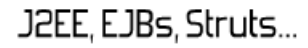

Autentia S.L. Somos expertos en: J2EE, Struts, JSF, C++, OOP, UML, UP, Patrones de diseño .. y muchas otras cosas

#### Nuevo servicio de notificaciones

 Si deseas que te enviemos un correo electrónico cuando introduzcamos nuevos tutoriales, inserta tu dirección de correo en el siguiente formulario.

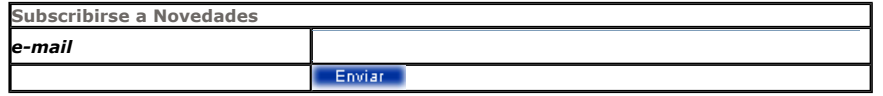

## Otros Tutoriales Recomendados (También ver todos)

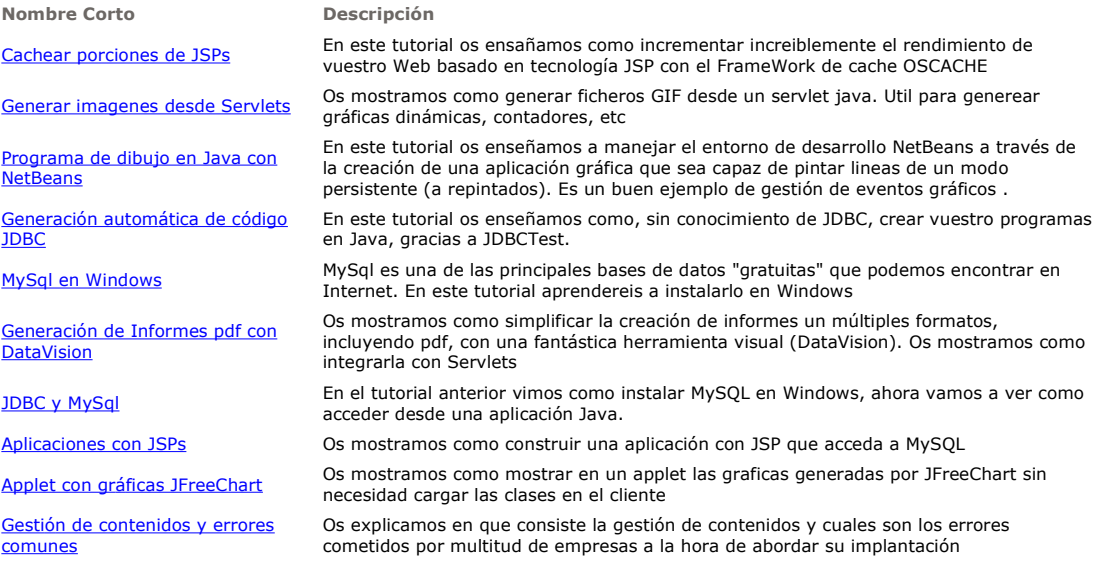

Nota: Los tutoriales mostrados en este Web tienen como objetivo la difusión del conocimiento.

 $\mathsf I$ 

Los contenidos y comentarios de los tutoriales son responsabilidad de sus respectivos autores.

En algún caso se puede hacer referencia a marcas o nombres cuya propiedad y derechos es de sus respectivos dueños. Si algún afectado desea que incorporemos alguna reseña específica, no tiene más que solicitarlo.

Si alguien encuentra algún problema con la información publicada en este Web, rogamos que informe al administrador rcanales@adictosaltrabajo.com para su resolución.

Patrocinados por enredados.com .... Hosting en Castellano con soporte Java/J2EE

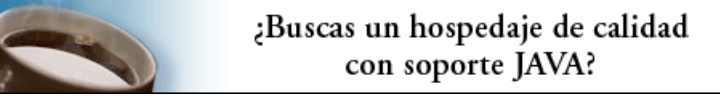

www.AdictosAlTrabajo.com Opimizado 800X600